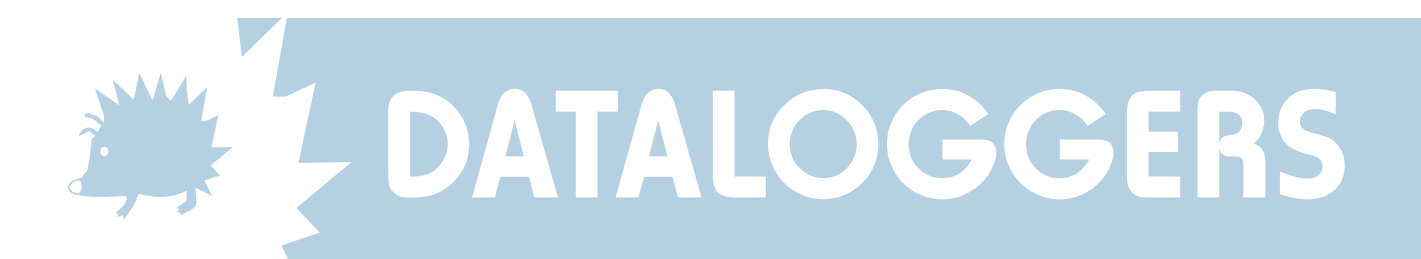

## Setting up Potentiometer Inputs

The DataHog 2 can be set up to download measurements as raw data or as scaled data in the user's preferred engineering units. Measurements are always stored as raw data in the DataHog's memory and calculated into units, if required, at the time of downloading. So if the full scale value is changed at any time, the entire memory will be recalculated using the new values at the next data offload.

Potentiometer inputs on the DataHog 2 are usually used for windvane sensors and generally labelled as such.. If the DataHog 2 was bought directly from Skye, with its sensors, then all inputs will have been set up with calibration data already entered, ready for use. However, it is possible to configure this input for any suitable potentiometer sensor as described below.

The potentiometer input will supply a sensor excitation of nominally 1.3 V, and accept a maximum signal of  $\pm$ 2V. The exact excitation for each DataHog 2 is individually measured and given on the Hardware Configuration Certificate at the front of the logger manual (only when supplied for sensors other than a windvane). The potentiometer itself must have a minimum of 1 k resistance. A raw data count of 0-12,288 (user scaled as wished) can be set over the whole rotation of the potentiometer.

To enter a new full scale value, choose 'Option 9 - Enter AX+B calibration factors' from the DataHog's Main Menu (see Chapter 3.2.10 in the DataHog 2 manual also). Enter the software channel number you wish to configure and you will see a submenu displayed.

Item a) in this menu corresponds to voltage channels with hardware channel numbers 1-23. The potentiometer inputs are essentially special voltage inputs and should be set up as such. The Full Scale Value is calculated by dividing the sensor output (in units per mV) by the chosen gain, and multiplying the result by 2000 (see example below).

## REMEMBER - VALUES NEED TO BE ENTERED AS 5 DIGITS PLUS A DECIMAL POINT - LEADING ZEROS CANNOT BE USED.

You will also need to enter the offset count for your sensor. Option 9 will continue to prompt you for its value. Calculate the offset count by multiplying the sensor offset (see example below) by the chosen gain and by 9.5. Enter this value and its sign  $(+ or -)$ .

IN THIS CASE - LEADING ZEROS ARE PERMITTED BUT DECIMAL POINTS ARE NOT.

Pin Connections for a Potentiometer Input

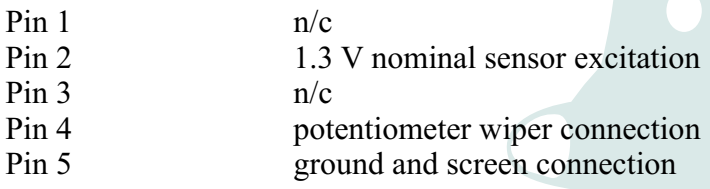

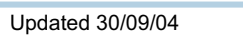